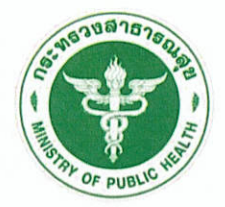

กรมสนับสนุนบริการลุขภาพ<br>DEPARTMENT OF HEALTH SERVICE SUPPORT

# สำนักงานเลขานุการกรม กระบวนการงานการเงินและบัญชี SOP-SEC-P-om

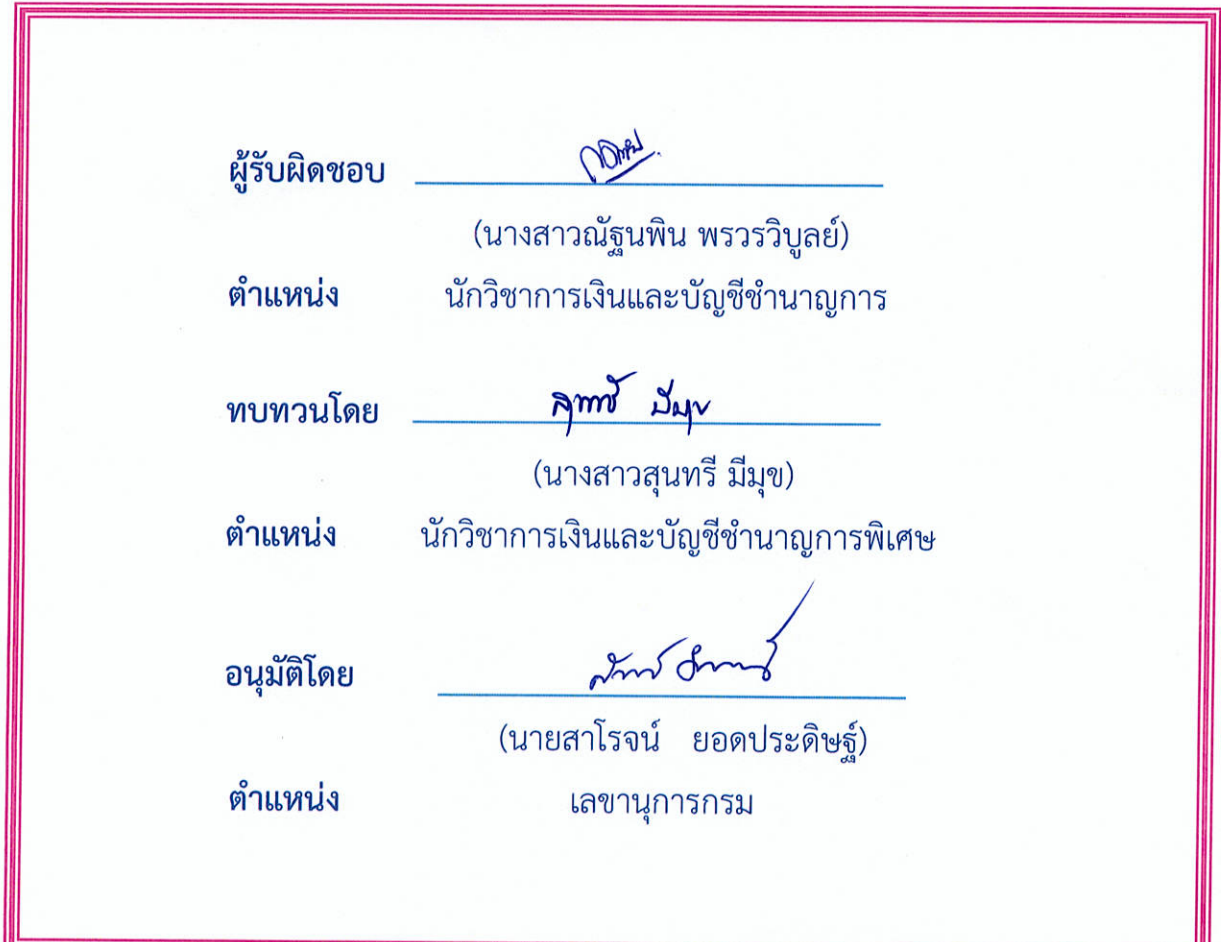

ุฉบับที่ ๑<br>แก้ไข/ปรับปรุงครั้งที่ ๐๐<br>วันที่บังคับใช้ ...<sup>๒.๑ ก.!!</sup>.. ๒๕๖๗

สถานะเอกสาร ควบคุม

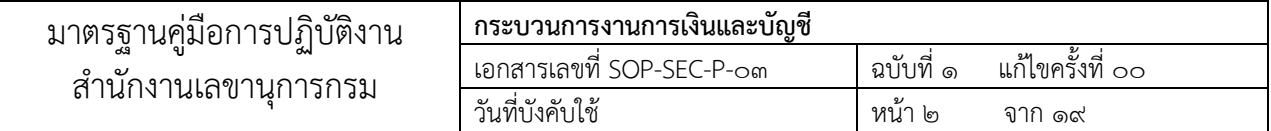

# สารบัญ

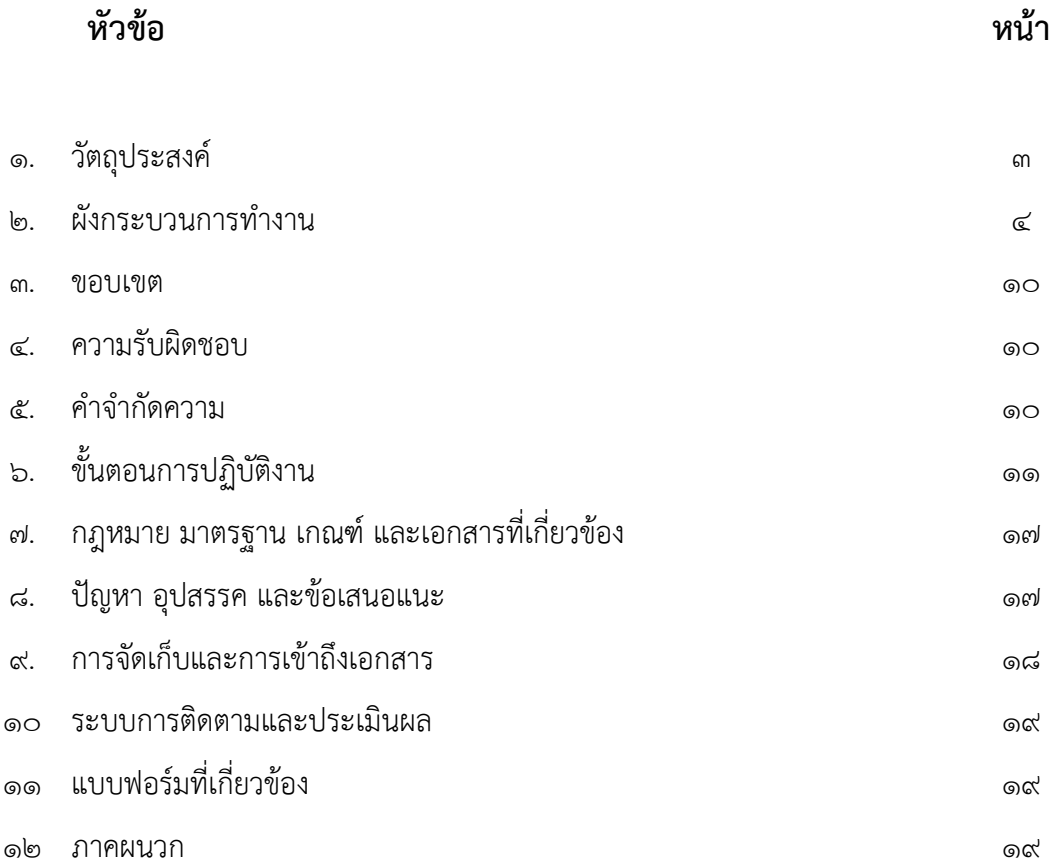

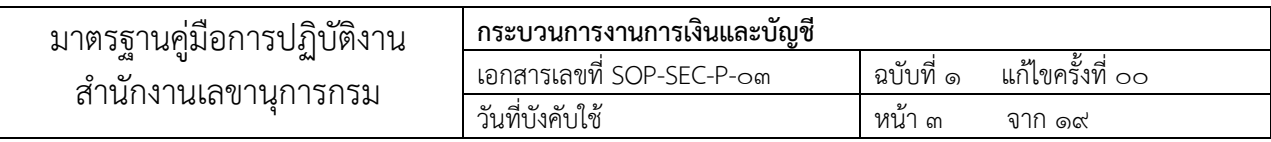

# ๑. วัตถุประสงค์

คู่มือการปฏิบัติงานฉบับนี้จัดทำ ขึ้นเพื่อให้เจ้าหน้าที่ของกลุ่มคลัง สำนักงานเลขานุการกรม กรมสนับสนุน บริการสุขภาพ ใช้เป็นแนวทางในการปฏิบัติงาน และให้บริการด้านการเบิกจ่ายเงินงบประมาณให้เป็นมาตรฐาน เดียวกัน เพื่อตอบสนองความต้องการและความคาดหวังของผู้รับบริการได้อย่างมีประสิทธิภาพและประสิทธิผล สูงสุด

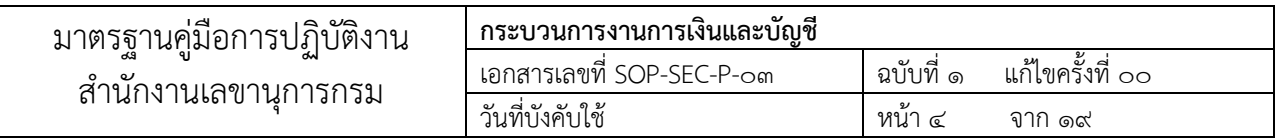

# ๒.๑ ผังกระบวนการทำงาน (การรับเงิน)

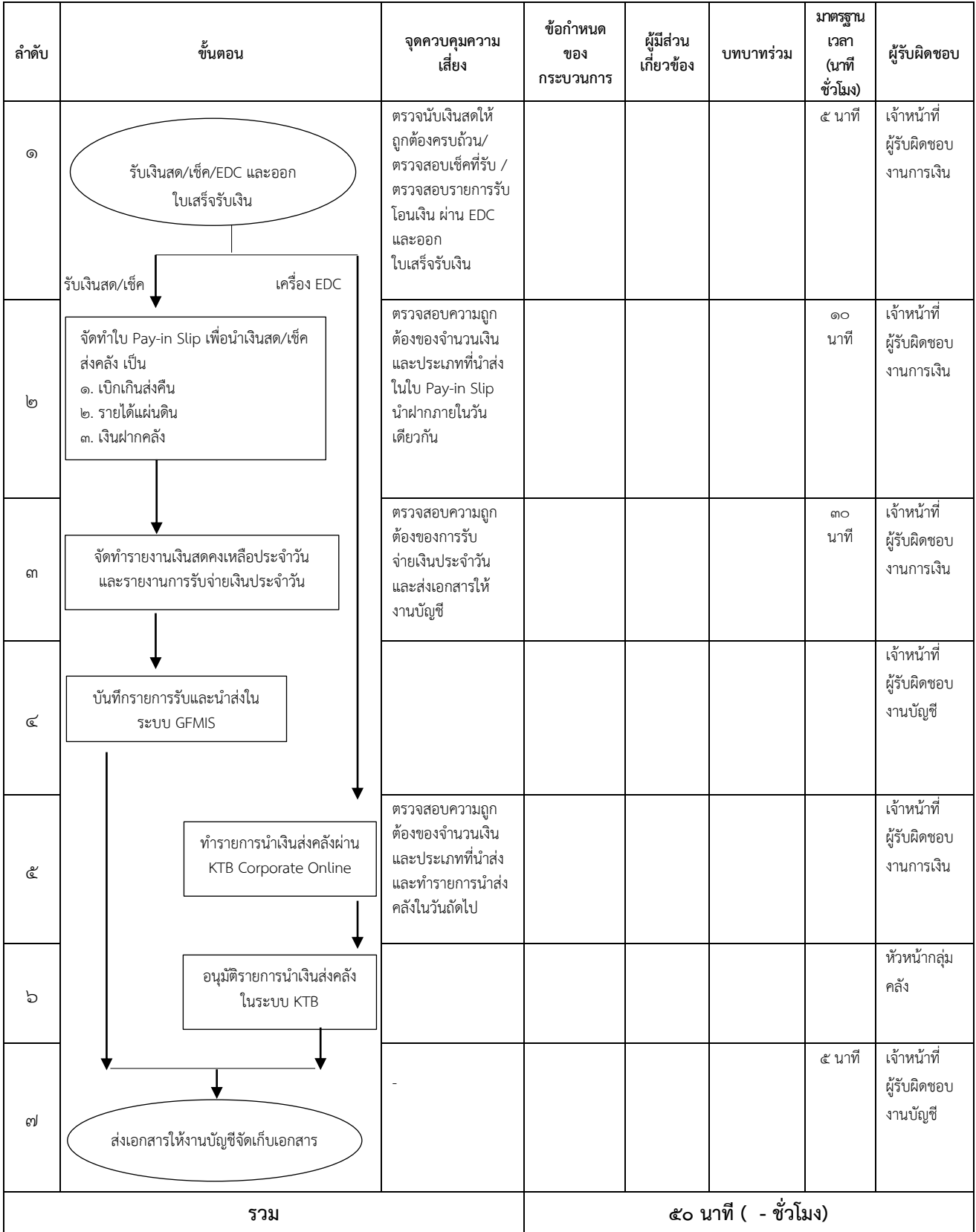

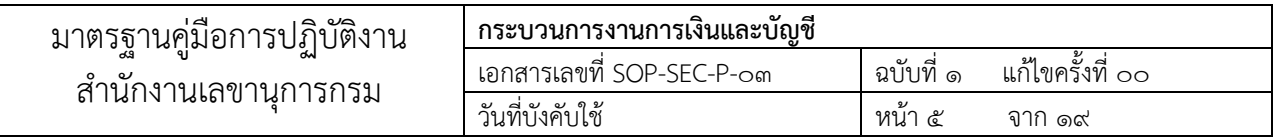

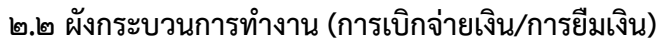

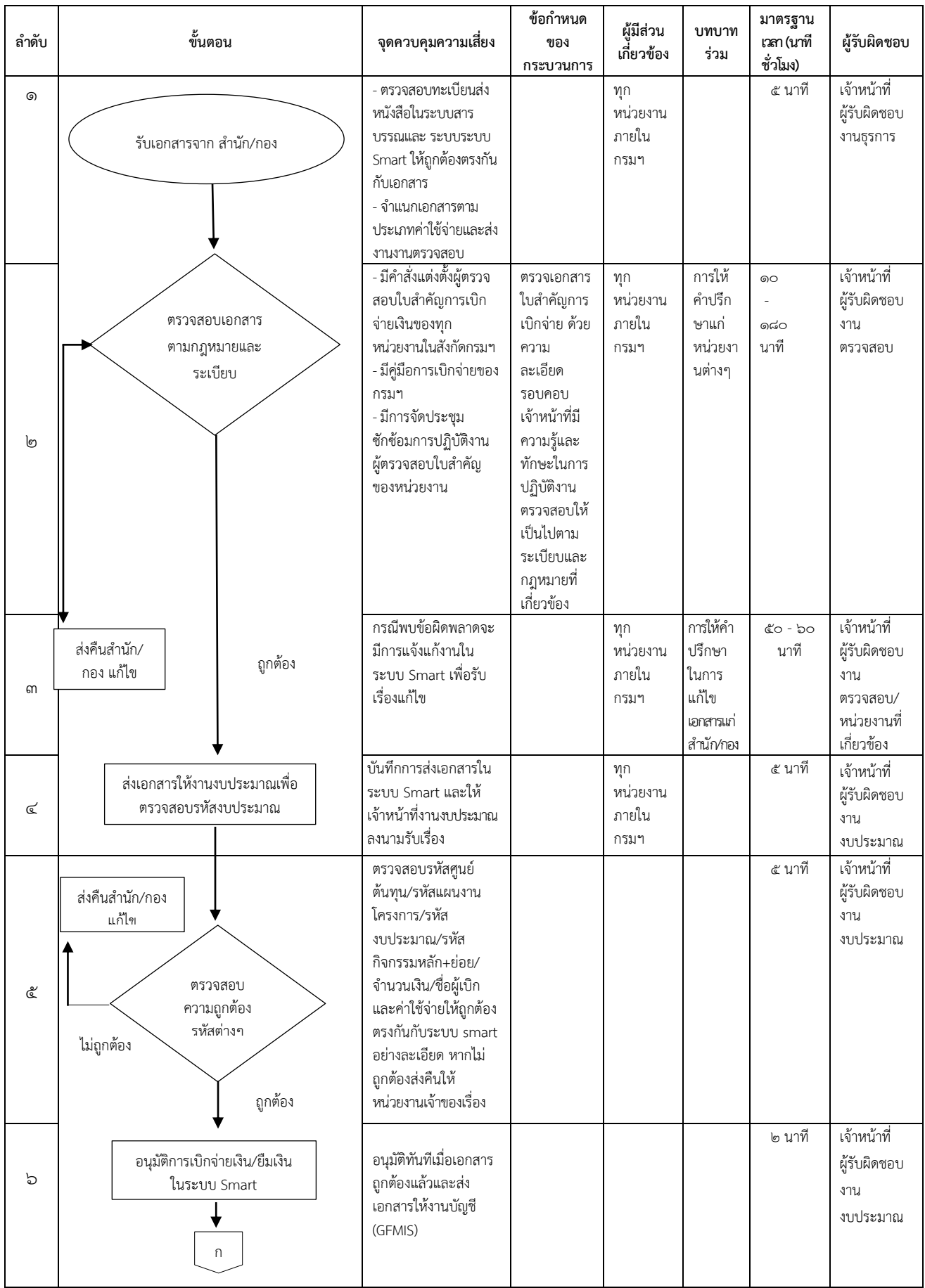

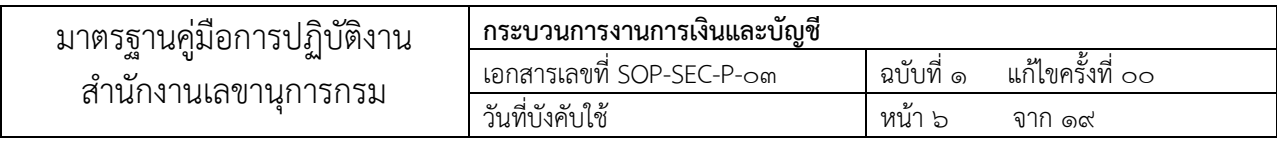

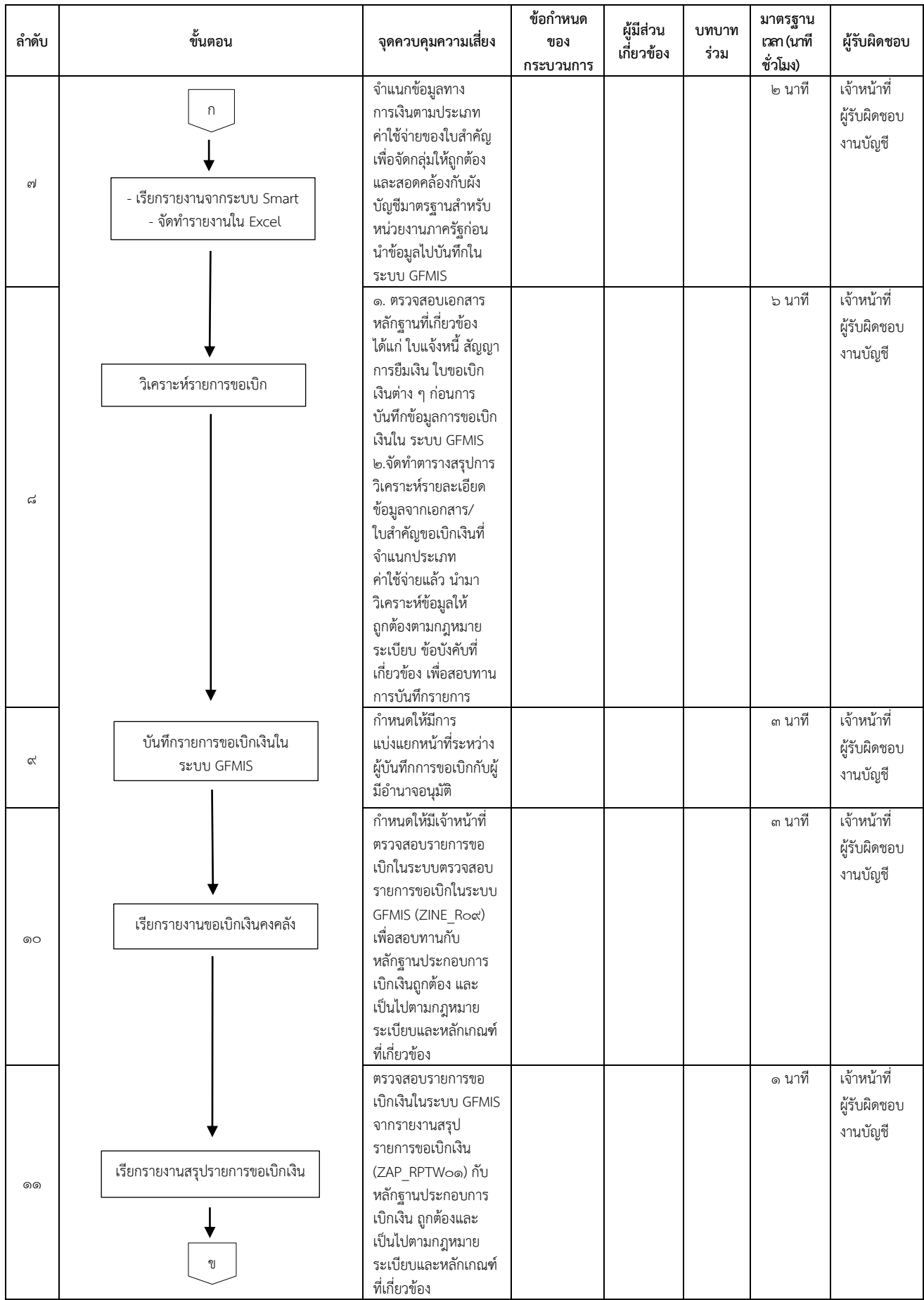

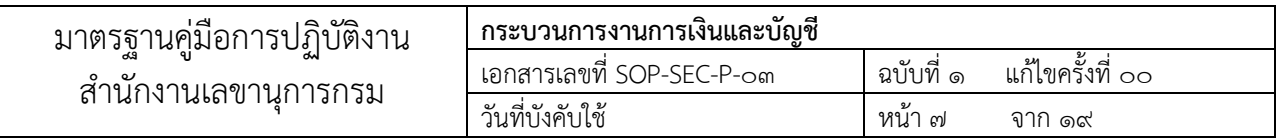

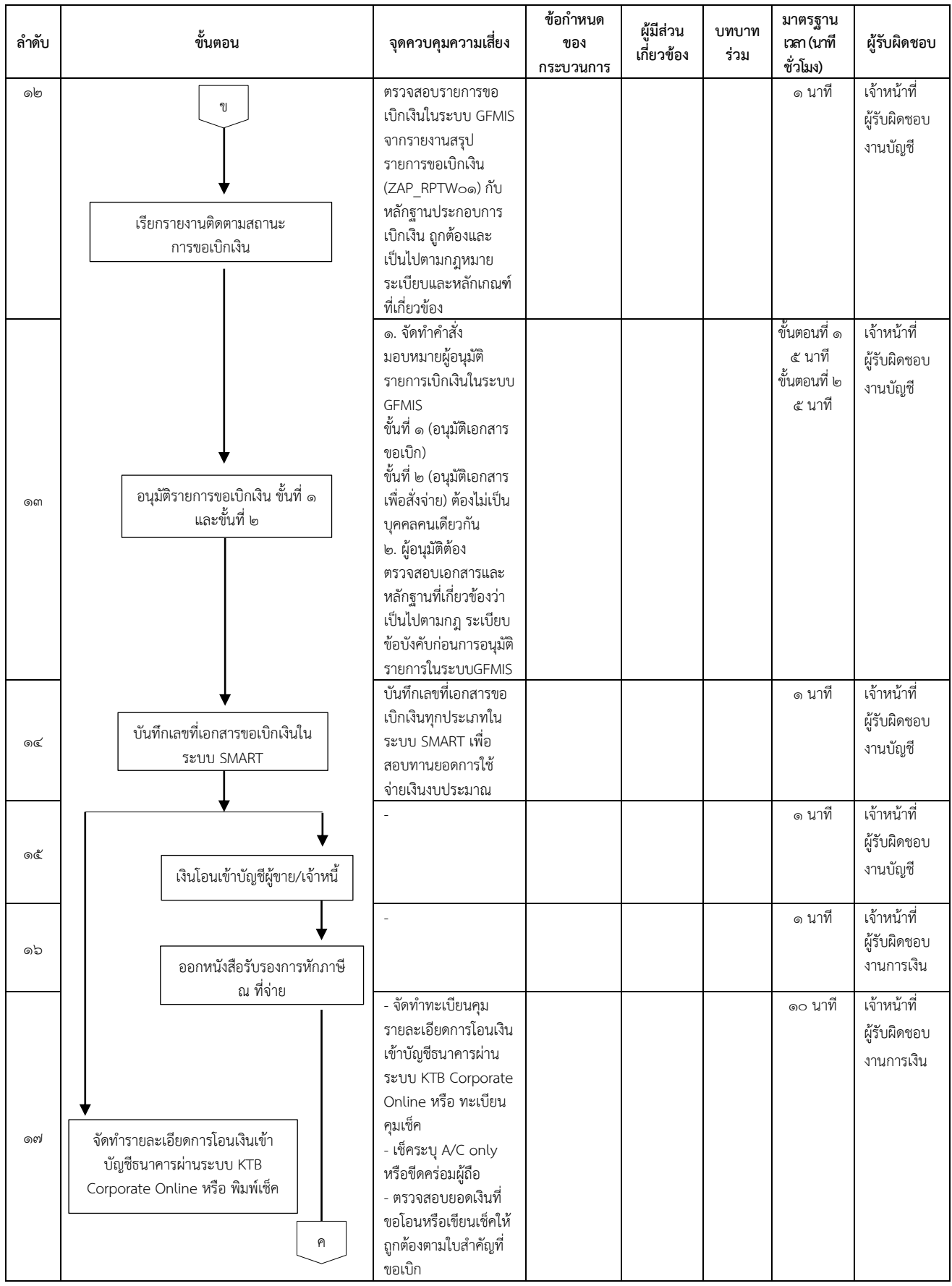

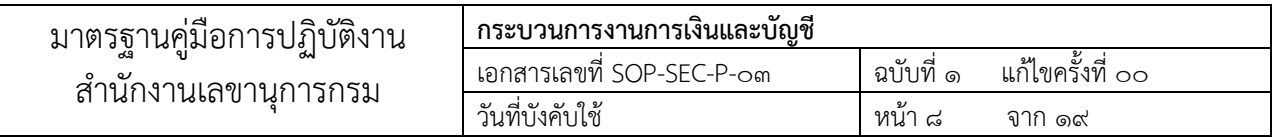

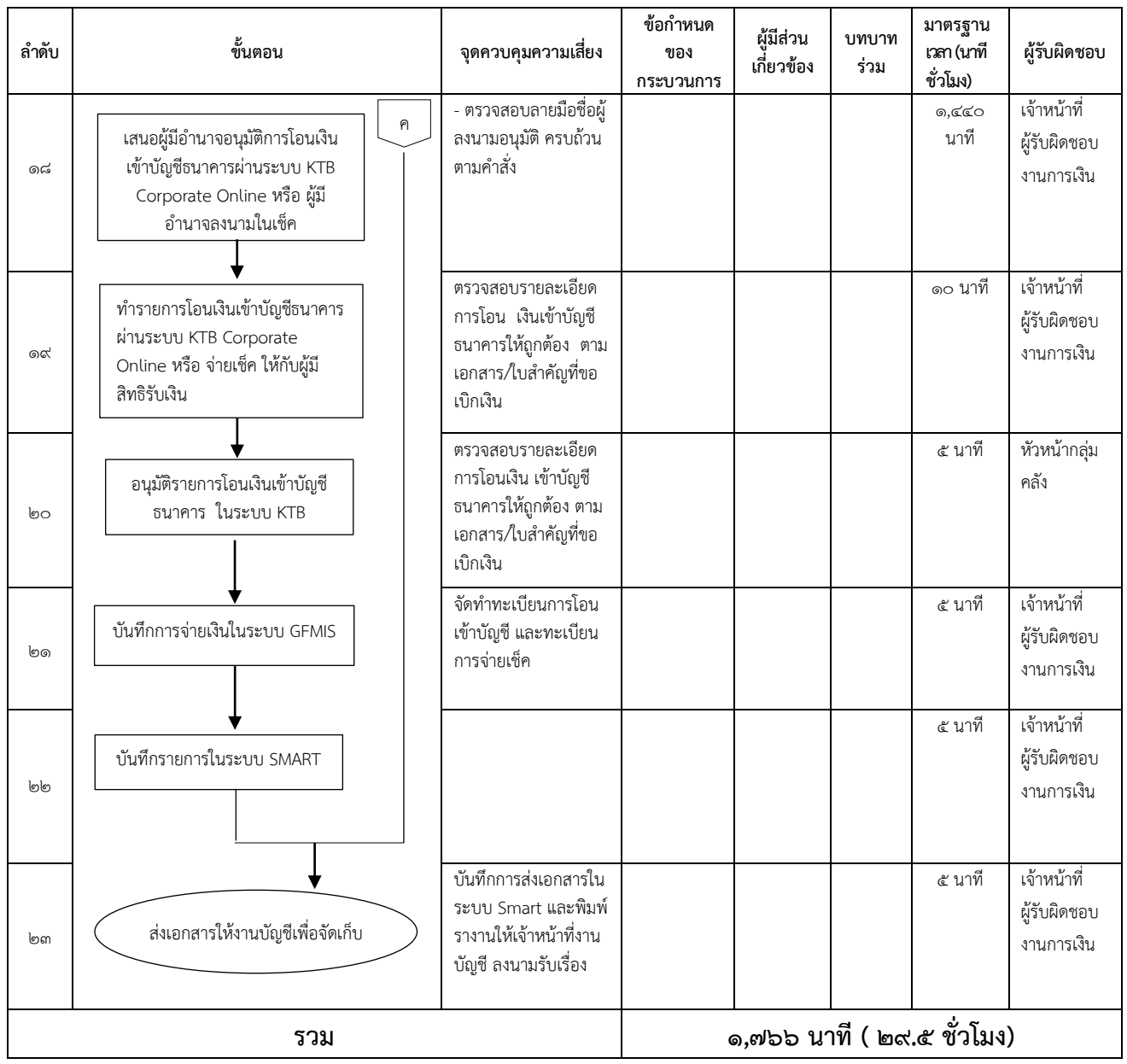

| ้มาตรฐานคมอการปฏิบัติงาน<br>สำนักงานเลขานการกรม | ึกระบวนการงานการเงนและบญช   |            |                  |
|-------------------------------------------------|-----------------------------|------------|------------------|
|                                                 | ' เอกสารเลขที่ SOP-SEC-P-o๓ | ี ฉบับท์ ๑ | แก้ไขครั้งที่ ๐๐ |
|                                                 | วันที่บังคับใช้             | หนา ๙      | ิจาก ๑๙          |

๒.๓ ผังกระบวนการทำงาน (ชดใช้เงินยืม)

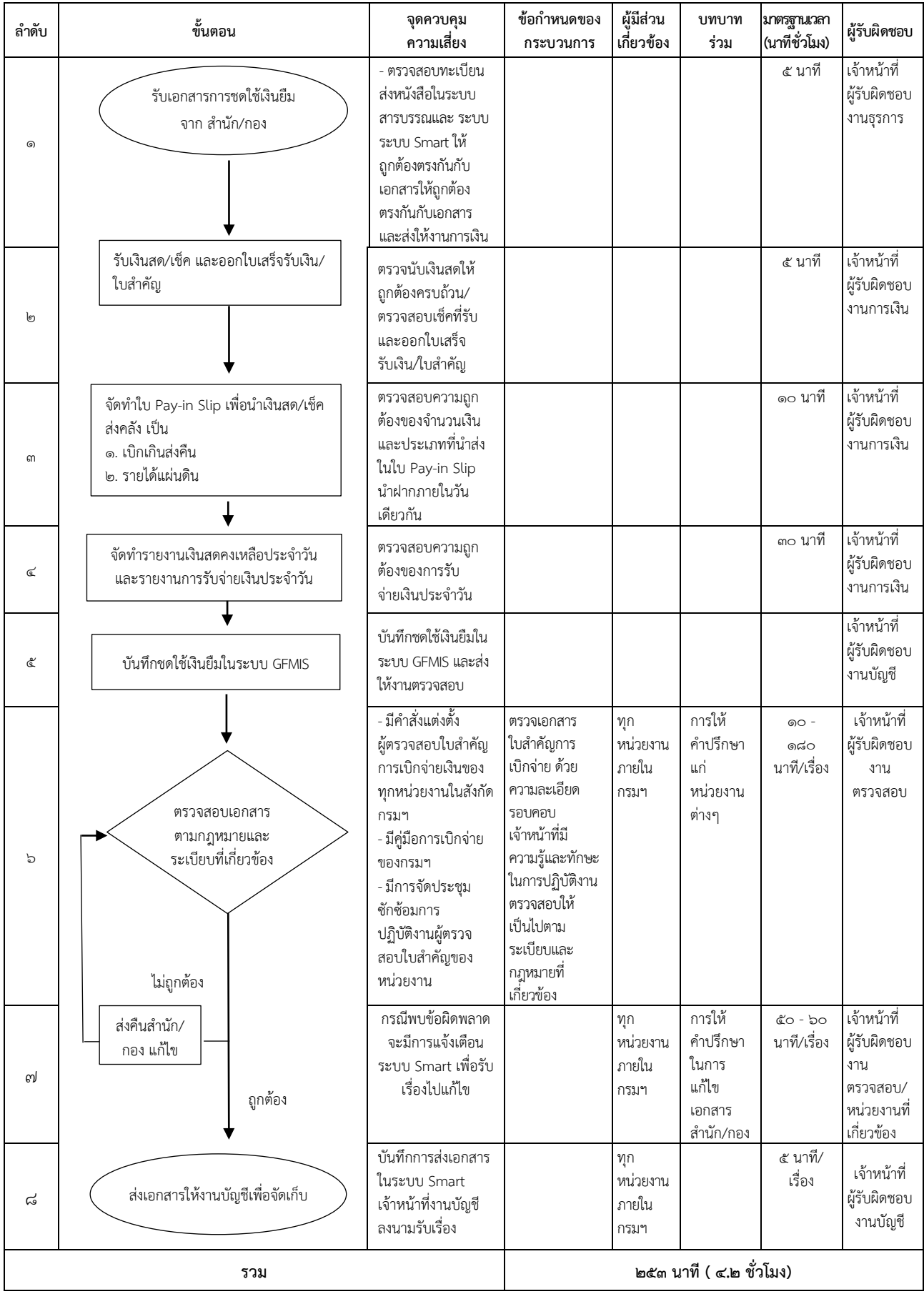

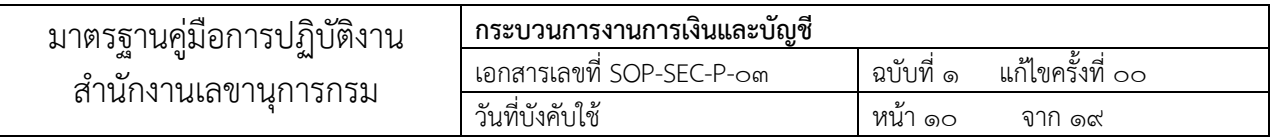

#### ๓. ขอบเขต

เริ่มต้นจากเจ้าหน้าที่รับเอกสารหลักฐานจากสำนัก/กองต่าง ๆ ภายในกรม จากนั้นเจ้าหน้าที่จำแนกเอกสาร ตามประเภทและความเร่งด่วน โดยแบ่งเอกสารหลักฐานการเบิกจ่ายเงินงบประมาณเป็น ๒ ประเภท คือ ประเภท จ่ายผ่านส่วนราชการและประเภทจ่ายตรงผู้ขาย สำหรับประเภทจ่ายผ่านส่วนราชการยังแบ่งออกเป็น ๒ กรณีคือ ึกรณียืมเงินงบประมาณและไม่ได้ยืมเงินงบประมาณ จากนั้นเจ้าหน้าที่ดำเนินการตามกระบวนการขั้นตอนของการ เบิกจ่ายเงินงบประมาณตามแต่กรณี จนกระทั่งเจ้าหน้าที่จากสำนัก/กอง ได้รับเงินงบประมาณเพื่อใช้ในการดำเนิน กิจกรรมตามโครงการ หรือผู้ขาย/เจ้าหนี้ได้รับโอนเงินเข้าบัญชีและเจ้าหน้าที่จัดเก็บเอกสาร

# ๔. ความรับผิดชอบ

# - ผู้มีอำนาจอนุมัติการโอนเงินเข้าบัญชีธนาคารผ่านระบบ KTB Corporate Online

มีบทบาทหน้าที พิจารณาอนุมัติการโอนเข้าบัญชีธนาคารผ่านระบบ KTB Corporate Online ตามที่ ได้รับมอบหมายอำนาจหน้าที่ให้ดำเนินการได้ตามคำสั่งของกรมสนับสนุนบริการสุขภาพ

# - ผ้มีอำนาจลงนามในเช็ค

้ มีบทบาทหน้าที่ พิจารณาลงนามในเช็คตามที่ได้รับมอบหมายอำนาจหน้าที่ให้ดำเบินการได้ ตามค าสั่งกรมสนับสนุนบริการสุขภาพ

# - หัวหน้างานการเงิน

มีบทบาทหน้าที่ พิจารณาอนุมัติรายการโอนเงินเข้าบัญชีธนาคารในระบบ KTB Corporate Online

#### - เจ้าหน้าที่การเงิน

มีบทบาทหน้าที่ รับ –จ่าย เงินของกรมสนับสนุนบริการสุขภาพ ตามขั้นตอนกระบวนงาน การรับ –จ่าย เงิน และ ระเบียบกระทรวงการคลัง ว่าด้วยการเบิกเงินจากคลัง การรับเงิน การจ่ายเงิน การเก็บรักษาเงิน และการนำเงินส่ง คลัง พ.ศ. ๒๕๖๒ และหลักเกณฑ์ที่กระทรวงการคลังกำหนด

#### - เจ้าหน้าที่ตรวจสอบใบสำคัญ

้มีบทบาทหน้าที่ ตรวจสอบความถูกต้องครบถ้วนของเอกสารใบสำคัญ และดำเนินการให้คำปรึกษา ตามประเด็นที่ต้องแก้ไขเอกสารให้ถูกต้อง

#### ี ๕. คำจำกัดความ

#### - ระบบ KTB Corporate Online (การรับ – จ่ายเงินผ่านระบบอิเล็กทรอนิกส์)

้หมายถึง การรับเงิน หรือจ่ายเงินของส่วนราชการ โดยผ่านสื่ออิเล็กทรอนิกส์ และเครื่องมือที่ทันสมัย เช่น อินเทอร์เน็ต คอมพิวเตอร์ สมาร์ทโฟน เป็นต้น เพื่อเป็นการเพิ่มประสิทธิภาพการบริหารจัดการด้านการเงิน ขององค์กรให้มีความถูกต้อง รวดเร็ว และปลอดภัย

#### - การเบิกจ่ายเงินงบประมาณ

หมายถึง การขอเบิกเงินที่ได้รับจากงบประมาณรายจ่ายประจำปีตามพระราชบัญญัติวิธีการงบประมาณโดย หน่วยงานผู้เบิกในส่วนกลางให้ส่งข้อมูลคำขอเบิกเงินในระบบ GFMIS ไปยังกรมบัญชีกลางสำหรับหน่วยงานผู้เบิก ้ สังกัดส่วนกลางที่มีสำนักงานอยู่ในภูมิภาคและหน่วยงานผู้เบิกในภูมิภาคให้ส่งข้อมูลคำขอเบิกเงินในระบบไปยัง ส านักงานคลังจังหวัด

# - เงินงบประมาณ

่ หมายถึง เงินที่ได้รับจากงบประมาณรายจ่ายประจำปี ตามพระราชบัญญัติวิธีการงบประมาณ หรือเงิน งบประมาณที่ได้รับการจัดสรรเงินรายจ่ายตามงบประมาณ จำแนกออกเป็น ๒ ลักษณะ คือ รายจ่ายงบกลางและ รายจ่ายของส่วนราชการและรัฐวิสาหกิจ

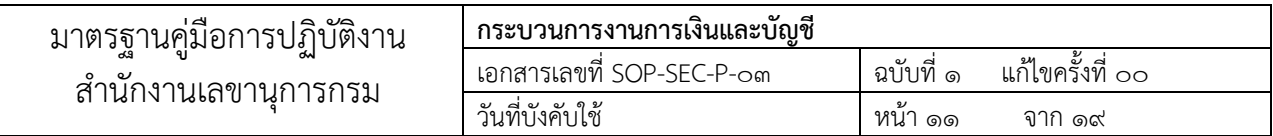

### - เอกสารหลักฐาน

หมายถึง เอกสารที่สำนัก/กองจัดทำขึ้นเพื่อใช้เป็นหลักฐานประกอบการขอเบิกจ่ายเงินงบประมาณ ซึ่งเป็น เอกสารที่กำหนดไว้ในระเบียบฯ ต่างๆ ที่เกี่ยวข้องกับการเบิกจ่ายเงิน

### - ระบบ SMART

หมายถึง ระบบที่กรมสนับสนุนบริการสุขภาพจัดทำขึ้นใช้เป็นการภายใน เพื่อใช้ในการควบคุมการใช้จ่ายเงิน งบประมาณทางอิเล็กทรอนิกส์ แยกรายโครงการ ซึ่งรายงานผลการใช้จ่ายสามารถใช้เป็นเครื่องมือในการติดตาม และบริหารเงินงบประมาณให้มีประสิทธิภาพ

# - ระบบ GFMIS

หมายถึง ระบบการบริหารงานการคลังภาครัฐแบบอิเล็กทรอนิกส์ ย่อมาจาก Government Fiscal Management Information System ซึ่งรัฐบาลได้ใช้ระบบนี้ในทุกส่วนราชการ เพื่อเป็นเครื่องมือในการเพิ่ม ประสิทธิภาพทางการบริหารงานการเงินการคลังภาครัฐ และสามารถใช้เป็นข้อมูลการตัดสินใจเกี่ยวกับนโยบาย การคลังภาครัฐ และในเรื่องอื่น ๆ ที่เกี่ยวข้อง

# - เงินยืมเงินงบประมาณ

หมายถึง เงินที่ส่วนราชการจ่ายให้แก่บุคคลใดบุคคลหนึ่งเพื่อยืมเป็นค่าใช้จ่ายในการเดินทางไปราชการหรือการ ้ ปฏิบัติราชการอื่นใด โดยเบิกจ่ายจากงบประมาณรายจ่ายประจำปี

# - เจ้าหน้าที่ผู้รับผิดชอบ

่ หมายถึง เจ้าหน้าที่กลุ่มคลังที่ได้รับมอบหมายให้รับผิดชอบดำเนินการในกระบวนการนั้นๆ

# ๖. ขั้นตอนการปฏิบัติงาน

# 6.1 การรับเงิน

# 6.1.1 กรณีรับเป็นเงินสด/เช็ค

# 6.1.1.1 รับเงินสด/เช็ค และออกใบเสร็จรับเงิน

เจ้าหน้าที่การเงิน รับเงินสด/เช็ค และทำการตรวจสอบความถูกต้องของเงินสด/เช็คที่รับ และออกใบเสร็จรับเงิน

# 6.1.1.2 จัดท าใบ Pay-in Slip เพื่อน าเงินสด/เช็ค ส่งคลังเป็น เบิกเกินส่งคืน รายได้แผ่นดิน และ เงินฝากคลัง

เจ้าหน้าที่การเงิน จัดทำใบ Pay-in Slip เพื่อนำเงินสด/เช็ค ส่งคลังเป็น เบิกเกินส่งคืน รายได้แผ่นดิน และเงินฝากคลัง โดยทำรายการที่ธนาคารกรุงไทย จำกัด (มหาชน) ซึ่งต้องตรวจสอบความถูกต้องของจำนวนเงิน และ ประเภทที่นำส่งในใบ Pay-in Slip

# ้ธ.๑.๑.๓ จัดทำรายงานเงินสดคงเหลือประจำวัน และรายงานการรับจ่ายเงินประจำวัน

้ เจ้าหน้าที่การเงิน จัดทำรายงานเงินสดคงเหลือประจำวัน และรายงานการรับจ่ายเงินประจำวัน

# 6.1.1.4 ส่งเอกสารให้งานบัญชี

เจ้าหน้าที่การเงิน ส่งเอกสารหลักฐานในการรับเงินให้งานบัญชี เพื่อบันทึกรายการรับและนำส่งเงิน ในระบบ GFMIS และจัดเก็บเอกสาร

# 6.1.2 กรณีรับโดยเครื่อง EDC

# 6.1.2.1 รับเงินโดยเครื่อง EDC และออกใบเสร็จรับเงิน

ี เจ้าหน้าที่การเงิน รับเงินโดยเครื่อง EDC และทำการตรวจสอบความถกต้องของจำนวนเงิน ที่รับและออกใบเสร็จรับเงิน

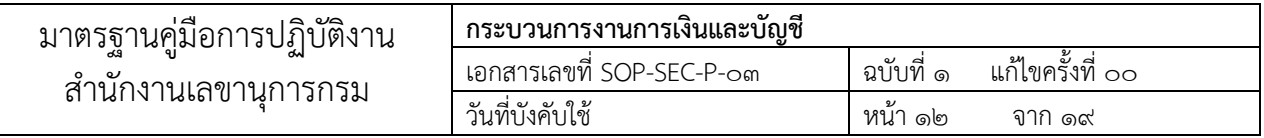

#### 6.1.2.2 ท ารายการน าเงินส่งคลังผ่าน KTB Corporate Online

ี เจ้าหน้าที่การเงิน ตรวจสอบความถูกต้องของจำนวนเงินที่รับ และประเภทที่นำส่ง แล้วทำ รายการนำเงินส่งคลังผ่าน KTB Corporate Online ในวันทำการถัดไป

#### 6.1.2.3 อนุมัติรายการน าเงินส่งคลังในระบบ KTB

หัวหน้ากลุ่มคลัง ทำการอนุมัติรายการนำเงินส่งคลังในระบบ KTB Corporate Online โดยตรวจสอบ จำนวนเงินที่นำส่งคลัง และประเภทที่นำส่ง

#### 6.1.2.4 ส่งเอกสารให้งานบัญชี

เจ้าหน้าที่การเงิน ส่งเอกสารหลักฐานในการรับเงินให้งานบัญชีเพื่อจัดเก็บเอกสาร

# 6.2 การเบิกจ่ายเงิน/ยืมเงิน

**๖.๒.๑ เจ้าหน้าที่รับเอกสารหลักฐาน** จากสำนัก/กอง ภายในกรมฯ โดยคัดแยกเอกสารตามประเภท และความเร่งด่วน บันทึกรับ – ส่งเอกสาร และในระบบ smart และปิดใบปะหน้าสี ดังนี้

้สีแดง ใช้สำหรับ กรณีเงินยืมราชการ

สีชมพู ใช้สำหรับ เอกสารขอเบิกที่ไม่ได้ยืมเงิน

สีส้ม ใช้สำหรับ เอกสารการจัดซื้อ/จัดจ้าง

สีม่วง ใช้สำหรับ เอกสารส่งชดใช้เงินยืม

สีเหลือง ใช้สำหรับ เอกสารขอเบิกเงินสวัสดิการและอื่นๆ ได้แก่ ค่ารักษาพยาบาล ค่าการศึกษาบุตร

# ๖.2.2 การตรวจสอบความถูกต้องของเอกสารตามกฎหมายและระเบียบที่เกี่ยวข้อง

การตรวจสอบใบส าคัญค่าใช้จ่ายโดยพิจารณาจากเอกสารประกอบการเบิกเงินค่าใช้จ่ายแต่ละ รายการว่าถูกต้องตามระเบียบฯ หรือไม่ เช่น การตรวจสอบเอกสารการขอเบิกค่าเบี้ยประชุม ดังนี้

(๑) บันทึกขออนุมัติจัดประชุมและอนุมัติค่าเบี้ยประชุม ตรวจสอบเรื่องที่ประชุม วัน เวลา สถานที่ใน การประชุม

(๒) คำสั่งแต่งตั้งคณะกรรมการหรือคณะอนุกรรมการ ตรวจสอบคำสั่งแต่งตั้ง คณะกรรมการหรือ คณะอนุกรรมการว่าคำสั่งแต่งตั้งดังกล่าว เป็นไปตามพระราชกฤษฎีกาเบี้ยประชุมฯ พ.ศ.๒๕๔๗ และที่แก้ไข เพิ่มเติม ซึ่งคณะอนุกรรมการมีสิทธิได้รับค่าเบี้ยประชุมราชการ หรือไม่

(๓) ตรวจสอบค่าเบี้ยประชุมว่าการขออนุมัติค่าเบี้ยประชุมในครั้งนี้ อัตราค่าเบี้ยประชุมเป็นไปตาม ประกาศของคณะรัฐมนตรีหรือไม่

(๔) ตรวจสอบว่ามีบันทึกหนังสือนำส่งเพื่อขอเบิกค่าเบี้ยประชุมกรรมการหรือไม่

(๕) ตรวจสอบบันทึกอนุมัติ ว่าผู้มีอำนาจอนุมัติได้อนุมัติให้จัดประชุมและอนุมัติค่าใช้จ่ายไว้เรียบร้อย

หรือไม่

(๖) หลักฐานการจ่ายค่าเบี้ยประชุม ตรวจสอบว่ามีการลงลายมือชื่อครบถ้วนหรือไม่, ตรวจสอบ กรรมการที่มีการลงลายมือชื่อผู้เข้าร่วมประชุมว่าเป็นกรรมการตามคำสั่งที่แต่งตั้งหรือไม่, กรณีที่กรรมการที่ลง ้ลายมือชื่อ ไม่ตรงกับกรรมการที่มีคำสั่งแต่งตั้ง ตรวจสอบว่ามีหนังสือ/หลักฐานการมอบหมายให้เข้าร่วมประชุม แทนหรือไม่ และหนังสือหลักฐานการมอบหมายเป็นการมอบช่วงหรือไม่

(7) มีหนังสือเชิญ, วาระการประชุม, รายงานการประชุมหรือไม่

(8) แบบแจ้งข้อมูลการรับเงินโอนผ่านระบบ KTB Corporate Online ตรวจสอบการกรอกข้อมูล ถูกต้อง ครบถ้วนหรือไม่

๖.2.3 กรณีใบส าคัญและเอกสารประกอบการเบิกจ่ายเงินไม่ถูกต้อง/ไม่ครบถ้วน

กรณีพบข้อผิดพลาดจะมีการแจ้งเตือนในระบบ Smart เพื่อรับเรื่องไปแก้ไข

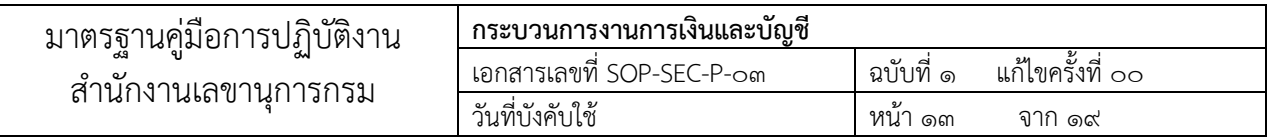

#### ๖.2.4 กรณีใบส าคัญและเอกสารประกอบการเบิกจ่ายเงินถูกต้อง ครบถ้วน

ด าเนินการส่งเอกสารให้งานงบประมาณเพื่อตรวจสอบรหัสงบประมาณ

#### 6.2.5 ตรวจสอบความถูกต้อง

- ตรวจสอบรหัสศูนย์ต้นทุน/ รหัสงบประมาณ/ รหัสกิจกรรมหลัก รหัสแหล่งของเงิน จำนวนเงิน ใบสั่งซื้อ/จ้าง (ถ้ามี) ตรวจสอบใบสำคัญที่ส่งมาตรวจสอบว่าเป็นเรื่องเกี่ยวกับอะไร เช่น ค่าตอบแทน ค่าใช้สอย ค่าวัสดุ ค่าจ้างเหมา ค่าครุภัณฑ์ สิ่งก่อสร้าง และอื่นๆ เมื่อตรวจสอบเอกสารตามขั้นตอนทั้งหมดแล้ว เปิดระบบ Smart เพื่อทำการเช็คข้อมูลกับระบบอีกครั้งหนึ่ง เพื่อรับเอกสาร และส่งเอกสารไปงานบัญชี ดังนี้

เปิดระบบ Smart ๖๗ เข้า Login (สำหรับเจ้าหน้าที่) ใส่รหัส

1. เอกสารการยืมเงินทดรองราชการ/ยืมเงินงบประมาณ/การชดใช้เงินยืม

้ คลิ๊กรับเอกสารคืนเงินยืม ➡ คลิ๊กค้นหา ใส่เลขที่หนังสือเพื่อค้นหาเอกสารที่จัดส่งมา ➡ คลิ๊กดำเนินการ 2. เอกสารการเบิกจ่ายเงิน

้ คลิ๊กรับเอกสารเบิกจ่าย/ยืม ➡ คลิ๊กค้นหา ใส่เลขที่หนังสือเพื่อค้นหาเอกสารที่จัดส่งมา ➡ คลิ๊กดำเนินการ - ตรวจสอบความถูกต้องของรหัสศูนย์ต้นทุน รหัสแผนงานโครงการ รหัสงบประมาณ รหัสกิจกรรม

หลัก รหัสกิจกรรมย่อย จำนวนเงิน ชื่อผู้เบิกและค่าใช้จ่ายให้ตรงกับการคีย์ข้อมูลในระบบ Smart ของแต่ละ หน่วยงาน หากไม่ถูกต้องแจ้งหน่วยงานที่เกี่ยวข้องรับเอกสารกลับไปแก้ไขให้ถูกต้อง

6.2.6 การอนุมัติ

เมื่อเอกสารถูกต้องเรียบร้อยแล้ว ให้คลิ๊กตรวจสอบเอกสารเรียบร้อยแล้ว คลิ๊กอนุมัติรายการและ ส่งเอกสารให้เจ้าหน้าที่การเงิน/เจ้าหน้าที่ GFMIS คลิ๊กเสร็จสิ้น

๖.๒.๗ จำแนกประเภทเอกสาร/ใบสำคัญขอเบิกเงิน

จ าแนกข้อมูลทางการเงินตามประเภทค่าใช้จ่ายของใบส าคัญเพื่อจัดกลุ่มให้ถูกต้องและสอดคล้องกับ ผังบัญชีมาตรฐานสำหรับหน่วยงานภาครัฐก่อนนำข้อมูลไปบันทึกในระบบ GFMIS

6.2.8 วิเคราะห์รายการขอเบิก

- ตรวจสอบเอกสารหลักฐานที่เกี่ยวข้อง ได้แก่ ใบแจ้งหนี้ สัญญาการยืมเงิน ใบขอเบิกเงินต่าง ๆ ก่อนการบันทึกข้อมูลการขอเบิกเงินใน ระบบ GFMIS

- จัดทำตารางสรุปการวิเคราะห์รายละเอียดข้อมูลจากเอกสาร/ใบสำคัญขอเบิกเงินที่จำแนกประเภท ค่าใช้จ่ายแล้ว นำมาวิเคราะห์ข้อมูลให้ถูกต้องตามกฎหมาย ระเบียบ ข้อบังคับที่เกี่ยวข้อง เพื่อสอบทานการบันทึก รายการ

6.2.9 บันทึกรายการขอเบิกเงินในระบบ GFMIS

กำหนดให้มีการแบ่งแยกหน้าที่ระหว่างผู้บันทึกการขอเบิกกับผู้มีอำนาจอนุมัติ

6.2.10 เรียกรายงานขอเบิกเงินคงคลัง

ก าหนดให้มีเจ้าหน้าที่ตรวจสอบรายการขอเบิกในระบบตรวจสอบรายการขอเบิกในระบบGFMIS (ZINE\_R09) เพื่อสอบทานกับหลักฐานประกอบการเบิกเงินถูกต้อง และเป็นไปตามกฎหมายระเบียบ และ หลักเกณฑ์ที่เกี่ยวข้อง

6.2.11 เรียกรายงานสรุปรายการขอเบิกเงิน

ตรวจสอบรายการขอเบิกเงินในระบบ GFMIS จากรายงานสรุปรายการขอเบิกเงิน (ZAP\_RPTW01) กับหลักฐานประกอบการเบิกเงิน ถูกต้องและเป็นไปตามกฎหมายระเบียบและหลักเกณฑ์ที่เกี่ยวข้อง

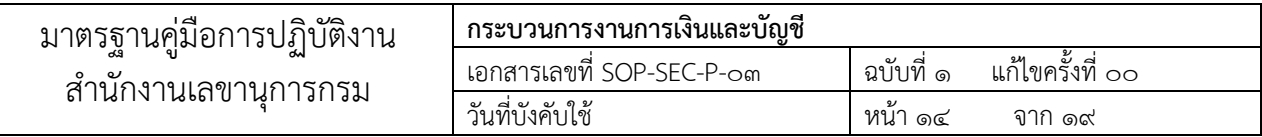

6.2.12 เรียกรายงานติดตามสถานะ การขอเบิกเงิน

ตรวจสอบการขอเบิกเงินในระบบระบบได้ประมวลผลสั่งจ่ายเงินหรือกลับรายการเอกสารการขอเบิก (Y DEV GOOOOOME)

้ ๖.๒.๑๓ อนมัติรายการขอเบิกเงิน ขั้นที่ ๑ และขั้นที่ ๒

- จัดทำคำสั่งมอบหมายผู้อนุมัติรายการเบิกเงินในระบบ GFMIS

ขั้นที่ 1 (อนุมัติเอกสารขอเบิก)

ขั้นที่ 2 (อนุมัติเอกสารเพื่อสั่งจ่าย) ต้องไม่เป็นบุคคลคนเดียวกัน

- ผู้อนุมัติต้องตรวจสอบเอกสารและหลักฐานที่เกี่ยวข้องว่าเป็นไปตามกฎ ระเบียบ ข้อบังคับก่อนการ อนุมัติรายการในระบบ GFMIS

6.2.14 บันทึกเลขที่เอกสารขอเบิกเงินในระบบ SMART

บันทึกเลขที่เอกสารขอเบิกเงินทุกประเภทในระบบ SMART เพื่อสอบทานยอดการใช้จ่ายเงิน

งบประมาณ

# 6.2.15 กรณีจ่ายตรงผู้ขาย

# 6.2.15.1 เงินโอนเข้าบัญชีผู้ขาย/เจ้าหนี้

เมื่อกรมบัญชีกลางอนุมัติรายการเบิกเงินในระบบ GFMIS แล้ว ผู้ขาย/เจ้าหนี้จะได้รับโอนเงินเข้าบัญชี 6.2.15.2 ออกหนังสือรับรองการหักภาษีหัก ณ ที่จ่าย

เจ้าหน้าที่งานบัญชี ด าเนินการออกหนังสือรับรองการหักภาษี ณ ที่จ่าย ให้กับผู้ขาย/เจ้าหนี้

# 6.2.16 กรณีจ่ายผ่านส่วนราชการ

 6.2.16.1 จัดท ารายละเอียดการโอนเงินเข้าบัญชีธนาคารผ่านระบบ KTB Corporate Online หรือ พิมพ์เช็ค

เจ้าหน้าที่การเงิน จัดทำรายละเอียดการโอนเงินเข้าบัญชีธนาคารผ่านระบบ KTB Corporate Online หรือพิมพ์เช็ค ซึ่งต้องทำการบันทึกรายการลงในทะเบียนคุมรายละเอียดการโอนเงินเข้าบัญชีธนาคารผ่านระบบ KTB Corporate Online หรือทะเบียนคุมเช็ค

 6.2.16.2 เสนอผู้มีอ านาจอนุมัติการโอนเงินเข้าบัญชีธนาคารผ่านระบบ KTB Corporate Online หรือผ้มีอำนาจลงนามในเช็ค

เจ้าหน้าที่การเงิน เสนอผู้มีอำนาจอนุมัติการโอนเงินเข้าบัญชีธนาคารผ่านระบบ KTB Corporate Online หรือผู้มีอำนาจลงนามในเช็ค

 6.2.16.3 ท ารายการโอนเงินเข้าบัญชีธนาคารผ่านระบบ KTB Corporate Online หรือจ่าย เช็ค ให้กับผู้มีสิทธิรับเงิน

เจ้าหน้าที่การเงิน ทำรายการโอนเงินเข้าบัญชีธนาคารผ่านระบบ KTB Corporate Online หรือ จ่ายเช็คให้กับผู้มีสิทธิรับเงิน หลังจากได้รับอนุมัติการโอนเงินเข้าบัญชีธนาคารผ่านระบบ KTB Corporate Online หรือลงนามในเช็คแล้ว โดยต้องทำการตรวจสอบรายละเอียดการโอนเงินเข้าบัญชีธนาคารให้ถูกต้องตาม เอกสาร/ใบสำคัญที่ขอเบิกเงิน เสนอหัวหน้ากลุ่มคลังเพื่ออนุมัติรายการโอนเงินเข้าบัญชีธนาคารในระบบ KTB Corporate Online

# 6.2.16.4 อนุมัติรายการโอนเงินเข้าบัญชีธนาคารในระบบ KTB Corporate Online

หัวหน้ากลุ่มคลัง ทำการอนุมัติรายการโอนเงินเข้าบัญชีธนาคารในระบบ KTB Corporate Online โดยตรวจสอบรายละเอียดการโอนเงินเข้าบัญชีธนาคารให้ถูกต้องตามเอกสาร/ใบสำคัญที่ขอเบิกเงิน

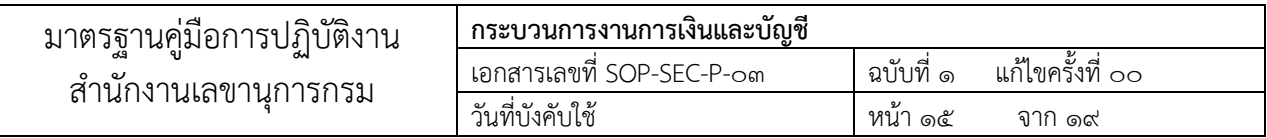

#### 6.2.16.5 บันทึกการจ่ายเงินในระบบ GFMIS

เจ้าหน้าที่การเงินจะทำการบันทึกการจ่ายเงินในระบบ GFMIS หลังจากหัวหน้ากลุ่มคลังได้ทำการ ้อนุมัติรายการโอนเงินเข้าบัญชีธนาคารในระบบ KTB Corporate Online แล้ว พร้อมทั้งจัดทำทะเบียนการ โอนเข้าบัญชี และทะเบียนการจ่ายเช็ค

# 6.2.17 บันทึกรายการในระบบ SMART

เจ้าหน้าที่การเงิน บันทึกรายการในระบบ SMART

# 6.2.18 ส่งเอกสารให้งานบัญชีจัดเก็บ

เจ้าหน้าที่การเงิน บันทึกการส่งเอกสารในระบบ Smart และพิมพ์รายงานให้เจ้าหน้าที่งานบัญชี ี ลงนามรับเรื่อง ส่งเอกสาร/ใบสำคัญ หลักฐานการจ่ายเงินให้งานบัญชีจัดเก็บ

# ๖.3 การชดใช้เงินยืม

# b.๓.๑ เจ้าหน้าที่รับเอกสารหลักฐานชดใช้เงินยืม จากสำนัก/กอง ภายในกรมฯ

ตรวจสอบทะเบียนส่งหนังสือในระบบสารบรรณและระบบ Smart ให้ถูกต้องตรงกันกับเอกสารและส่งให้งาน การเงิน

# ้ธ.๓.๒ รับเงินสด/เช็ค/ใบรับสำคัญ และออกใบเสร็จรับเงิน

เจ้าหน้าที่การเงิน รับเงินสด/เช็ค และทำการตรวจสอบความถูกต้องของเงินสด/เช็คที่รับ/ใบรับ ใบส าคัญ และออกใบเสร็จรับเงิน

# ี ๖.๓.๓ จัดทำใบ Pay-in Slip เพื่อนำเงินสด/เช็ค ส่งคลังเป็น เบิกเกินส่งคืน และรายได้แผ่นดิน

เจ้าหน้าที่การเงิน จัดทำใบ Pay-in Slip เพื่อนำเงินสด/เช็ค ส่งคลังเป็น เบิกเกินส่งคืน รายได้แผ่นดิน และเงินฝากคลัง โดยทำรายการที่ธนาคารกรุงไทย จำกัด (มหาชน) ซึ่งต้องตรวจสอบความถูกต้องของจำนวนเงิน และ ประเภทที่นำส่งในใบ Pav-in Slip

# ้ ๖.๓.๔ จัดทำรายงานเงินสดคงเหลือประจำวัน และรายงานการรับจ่ายเงินประจำวัน

้เจ้าหน้าที่การเงิน จัดทำรายงานเงินสดคงเหลือประจำวัน และรายงานการรับจ่ายเงินประจำวัน

# 6.3.5 ส่งเอกสารให้งานบัญชี

 เจ้าหน้าที่การเงิน ส่งเอกสารหลักฐานในการรับเงินให้งานบัญชีเพื่อบันทึกชดใช้เงินยืมในระบบ GFMIS ๖.3.6 การรับเอกสารจากงานบัญชี/งานการเงิน

(๑) กรณีรับเอกสารจากเจ้าหน้าที่งานบัญชี (การชดใช้เงินยืมเงินสด) โดยตรวจนับจำนวนเรื่อง และดูเลขที่หนังสือ วันเดือนปี ถูกต้องตรงตามทะเบียนส่งหนังสือ และระบบ Smart

(๒) กรณีรับเอกสารจากเจ้าหน้าที่งานการเงิน (การชดใช้เงินยืมบัตรเครดิต) โดยตรวจนับจำนวน เรื่องและดูเลขที่หนังสือ วันเดือนปี ถูกต้องตรงตามทะเบียนส่งหนังสือ และระบบ Smart

# ๖.๓.7 การตรวจสอบความถูกต้องของเอกสารตามกฎหมายและระเบียบที่เกี่ยวข้อง

การตรวจสอบใบส าคัญการชดใช้เงินยืมค่าใช้จ่ายโดยพิจารณาจากเอกสารประกอบการเบิกเงิน ้ค่าใช้จ่ายแต่ละรายการว่าถูกต้องตามระเบียบฯ หรือไม่ เช่น การตรวจสอบใบสำคัญการชดใช้เงินยืมค่าใช้จ่าย ในการเดินทางไปราชการชั่วคราวในประเทศ ดังนี้

(๑) ตรวจสอบหนังสืออนุมัติเดินทางไปราชการ ได้รับการอนุมัติจากผู้มีอำนาจอนุมัติหรือไม่, การอนุมัติเดินทางไปราชการ ระบุชื่อผู้เดินทาง สถานที่ และระยะเวลาที่ได้รับอนุมัติครอบคลุมตั้งแต่วันที่ออก เดินทางถึงวันสิ้นสุดการเดินทางหรือไม่

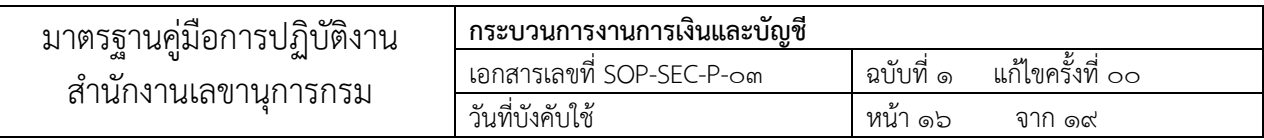

(๒) มีหนังสือเชิญประชุมฯ, วาระการประชุม/กำหนดการ หรือไม่

- เข้าร่วมประชุมราชการ (ประชุมชี้แจง, รับมอบนโยบาย, ประชุมราชการปกติ, ร่วมลงพื้นที่ ฯลฯ) ้ และกำหนดการมีการเลี้ยงอาหารกลางวัน เบิกค่าใช้จ่ายตามระเบียบฯ ค่าใช้จ่ายในการเดินทางไปราชการ ไม่ต้อง หักเบี้ยเลี้ยง

- เข้าร่วมอบรม, สัมมนา เดินทางเพื่อเข้าร่วมงาน โดยผู้จัดเลี้ยงอาหาร หรือไม่รับผิดชอบ ค่าใช้จ่ายใดๆ ทั้งสิ้น เบิกค่าใช้จ่ายตามระเบียบฯฝึกอบรมฯ ซึ่งกรณีที่ผู้จัดไม่จัดเลี้ยงใดๆ ให้เบิกค่าใช้จ่ายตาม พระราชกฤษฎีกาค่าใช้จ่ายในเดินทางไปราชการ ยกเว้น ค่าเบี้ยเลี้ยง หากมีการเลี้ยงอาหารต้องหักมื้ออาหารออก และ ค่าที่พัก ต้องเบิกตามที่จ่ายจริง (มีใบเสร็จรับเงิน) เท่านั้น

(๓) ตรวจสอบสัญญาการยืมเงิน ได้รับอนุมัติให้ยืมเงินจากผู้มีอำนาจอนุมัติหรือไม่

(๔) ใบเบิกค่าใช้จ่ายในการเดินทางไปราชการ (แบบ ๘๗๐๘)

- มีการระบุค่าใช้จ่ายถูกต้องหรือไม่ (ค่าเบี้ยเลี้ยง, ค่าที่พัก, ค่าพาหนะ, ค่าใช้จ่ายอื่นๆ)

- ผู้ขอเบิกเงินมีการลงลายมือชื่อครบถ้วนหรือไม่

- กรณีเดินทางเป็นหมู่คณะ ให้ผู้มีสิทธิรับเงินลงชื่อรับเงินในแบบ ๘๗๐๘ ส่วนที่ ๒ และผู้ยืมเงิน ลงชื่อเป็นผู้จ่ายเงินยืม

(๕) ตรวจสอบการคำนวณค่าเบี้ยเลี้ยงถูกต้องหรือไม่ โดยนับเวลาในการคำนวณตามแบบ ๘๗๐๘ ที่ผู้เดินทางและคณะแสดงรายละเอียดไว้ และดูเวลาในใบขอใช้รถยนต์ส่วนกลางราชการประกอบด้วย

(๖) ค่าที่พัก

- แบบเหมาจ่าย เบิกตามสิทธิค่าที่พักที่ได้รับหรือไม่

- แบบจ่ายจริง ตรวจสอบใบเสร็จรับเงินค่าที่พักมีรายการครบถ้วนตามระเบียบหรือไม่, ิ ตรวจสอบ Folio รายชื่อผู้เข้าพัก ตรงตามที่ได้รับอนุมัติหรือไม่, จำนวนเงินในใบเสร็จรับเงินเกินกว่าสิทธิค่าที่พักที่ ได้รับหรือไม่, ตรวจสอบห้องพักว่ามีการพักเกินสิทธิหรือไม่กรณีเดินทางเป็นหมู่คณะ ให้พักรวมกันสองคนต่อหนึ่งห้อง (๗) ค่าพาหนะ มีใบรับรองแทนใบเสร็จรับเงินแนบมาด้วยหรือไม่

- ค่าพาหนะรับจ้าง ระบุเหตุผลความจำเป็นในการขอเบิกหรือไม่

- ค่าบัตรโดยสารเครื่องบิน ตรวจสอบใบเสร็จรับเงิน มีรายการครบถ้วนตามระเบียบฯ หรือไม่, ใบรับเงิน มีการแสดงรายละเอียดการเดินทาง ซึ่งระบุสายการบิน วันที่ออก ชื่อ/สกุล ผู้เดินทาง ต้นทาง - ี ปลายทาง เลขที่เที่ยวบิน วันเวลาที่เดินทาง จำนวนเงิน, ตรวจสอบรายชื่อผู้เดินทาง/วันที่เดินทาง สถานที่เดินทาง .ถูกต้องตรงตามที่ได้รับอนุมัติหรือไม่, ตรวจสอบจำนวนที่ขอเบิก ถูกต้องหรือไม่, ค่าบัตรโดยสารเครื่องบิน <u>เบิกได้</u> เฉพาะ (ค่าบัตรโดยสารเครื่องบิน, ค่าสัมภาระ, ค่าธรรมเนียม, หรือค่าบริการที่สายการบินเรียกเก็บ) ที่ไม่สามารถ เบิกจ่ายได้(ค่าบริการเลือกที่นั่ง, ค่าบริการอาหารและเครื่องดื่ม, ค่าประกันชีวิต, ค่าประกันภัยภาคสมัครใจ)

- ค่าน้ ามันเชื้อเพลิง ตรวจสอบใบเสร็จรับเงิน มีรายการครบถ้วนตามระเบียบฯหรือไม่, ้ ตรวจสอบทะเบียนรถยนต์ราชการในใบเสร็จรับเงินค่าน้ำมันเชื้อเพลิง ทะเบียนรถที่ขอเบิกตรงตามที่ได้รับอนุมัติ

ในหนังสืออนุมัติเดินทางไปราชการหรือไม่, ตรวจสอบใบขอใช้รถยนต์ส่วนกลางตรงตามที่ได้รับอนุมัติหรือไม่ - การใช้รถยนต์ส่วนตัวในการเดินทางไปราชการและการขอเบิกเงินชดเชยได้รับอนุญาตให้

ใช้รถจากหัวหน้าส่วนราชการ ระบุหมายเลขทะเบียนด้วย หรือไม่, มีใบแสดงระยะทางจากกรมทางหลวงแนบเบิก หรือไม่

(๘) การเบิกค่าพาหนะให้กับบุคคลภายนอก ตรวจสอบว่ามีบันทึกขออนุมัติเทียบตำแหน่งให้ บุคคลภายนอกและอนุมัติเดินทางมาเข้าร่วมประชุมหรือไม่

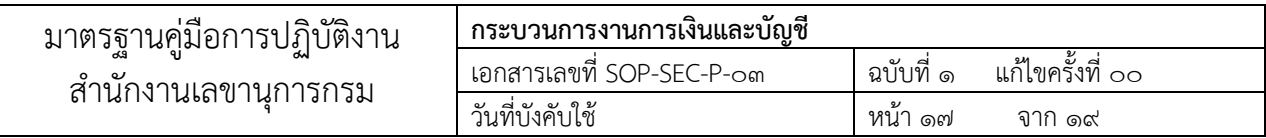

#### ๖.3.39 กรณีใบส าคัญและเอกสารประกอบการเบิกจ่ายเงินไม่ถูกต้อง/ไม่ครบถ้วน

- ด าเนินการส่งคืนเจ้าของเรื่องเพื่อแก้ไข โดยแจ้งหนังสือให้หน่วยงานแก้ไข หรือ กรณีข้อผิดพลาด เล็กน้อย จะบันทึกข้อผิดพลาดในทะเบียนส่งหนังสือและระบบ Smart จากนั้นประสานให้ผู้ตรวจใบสำคัญของ หน่วยงานลงลายมือชื่อรับเรื่อง

# ้ธ.๓.๘ กรณีใบสำคัญและเอกสารประกอบการเบิกจ่ายเงินถูกต้อง ครบถ้วน

- ดำเนินการส่งเอกสารให้งานบัญชีจัดเก็บเอกสารเพื่อรอรับการตรวจสอบใบสำคัญของหน่วยงาน ตรวจสอบภายในและภายนอก

# 7. กฎหมาย มาตรฐาน และเอกสารที่เกี่ยวข้อง 7.1 ระเบียบที่เกี่ยวข้อง

- ระเบียบว่าด้วยการบริหารงบประมาณ พ.ศ. ๒๕๔๘ และที่แก้ไขเพิ่มเติม

- ระเบียบสำนักนายกรัฐมนตรีว่าด้วยงานสารบรรณ พ.ศ. ๒๕๒๖ และที่แก้ไขเพิ่มเติม

- ระเบียบกระทรวงการคลัง ว่าด้วยการเบิกเงินจากคลัง การรับเงิน การจ่ายเงิน การเก็บรักษาเงิน และการนำ เงินส่งคลัง พ.ศ. ๒๕๖๒

- ระเบียบกระทรวงการคลังว่าด้วยการเบิกค่าใช้จ่ายในการบริหารงานของส่วนราชการ พ.ศ.๒๕๔๙

- ระเบียบส านักนายกรัฐมนตรีว่าด้วยการอนุมัติให้เดินทางไปราชการและการจัดประชุมของทางราชการ พ.ศ. โตเชือกส

- ระเบียบกระทรวงการคลังว่าด้วยการเบิกค่าใช้จ่ายในการเดินทางไปราชการ พ.ศ.๒๕๕๐ และที่แก้ไขเพิ่มเติม

- หนังสือกระทรวงการคลัง ที่ กค ๐๔๐๖.๔/ว๙๖ ลงวันที่ ๑๖ กันยายน ๒๕๕๓ เรื่องรายการค่าใช้สอยตาม ข้อ ๑๒ ของระเบียบกระทรวงการคลังว่าด้วยการเบิกค่าใช้จ่ายในการบริหารงานของส่วนราชการ

- หนังสือกรมบัญชีกลาง ที่ กค ๐๔๐๙.๖/ว ๔๒ ลงวันที่ ๒๖ กรกฎาคม ๒๕๕๐ เรื่องหลักเกณฑ์การเบิก ้ค่าพาหนะรับจ้างข้ามเขตจังหวัด เงินชดเชย และค่าใช้จ่ายอื่นที่จำเป็นต้องจ่ายเนื่องในการเดินทางไปราชการ

- หนังสือกระทรวงการคลัง ที่ กค ๐๔๐๖.๖/ว ๑๐๔ ลงวันที่ ๒๒ กันยายน ๒๕๕๑ เรื่องการเทียบตำแหน่ง

- หนังสือกระทรวงการคลัง ด่วนที่สุด ที่ กค ๐๔๐๘.๒/ว๕๙ ลงวันที่ ๒๒ มีนาคม ๒๕๖๔ ประกาศ ึ กระทรวงการคลัง เรื่อง กำหนดรายชื่อคณะกรรมการและคณะอนุกรรมการที่มีสิทธิได้รับเบี้ยประชุมเป็นรายเดือน และอัตราเบี้ยประชุมเป็นรายเดือนและเป็นรายครั้งสำหรับกรรมการ อนุกรรมการ เลขานุการและผู้ช่วยเลขานุการ พ.ศ. ๒๕๖๔

- พระราชกฤษฎีกาค่าเบี้ยประชุมกรรมการ พ.ศ. ๒๕๔๗ และที่แก้ไขเพิ่มเติม

- พระราชกฤษฎีกาค่าใช้จ่ายในการเดินทางไปราชการ พ.ศ.๒๕๒๖ และที่แก้ไขเพิ่มเติม

# 7.2 หลักเกณฑ์และวิธีการปฏิบัติที่เกี่ยวข้อง

- หลักเกณฑ์และวิธีปฏิบัติในการจ่ายเงินของส่วนราชการผ่านระบบอิเล็กทรอนิกส์ (KTB Corporate Online) 7.3 มาตรฐานงาน

- รักษามาตรฐานเวลาดำเนินงานแต่ละขั้นตอนให้เป็นไปตามระยะเวลาที่กำหนดไว้ใน Work Flow

# 8. ปัญหาอุปสรรค และข้อเสนอแนะ

1. ความล่าช้าในการมารับเอกสารไปแก้ไข

2. การสื่อสารระหว่างคนมารับเอกสารแก้กับเจ้าของเรื่อง

3. ความรู้ความเข้าใจในการเบิกจ่ายของแต่ละหน่วยงานไม่เท่ากัน

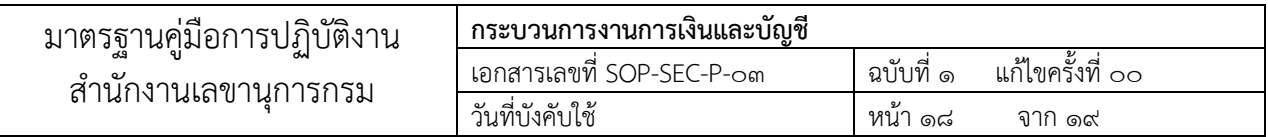

# 9. การจัดเก็บและเข้าถึงเอกสาร

# ๙.๑ การจัดเก็บ

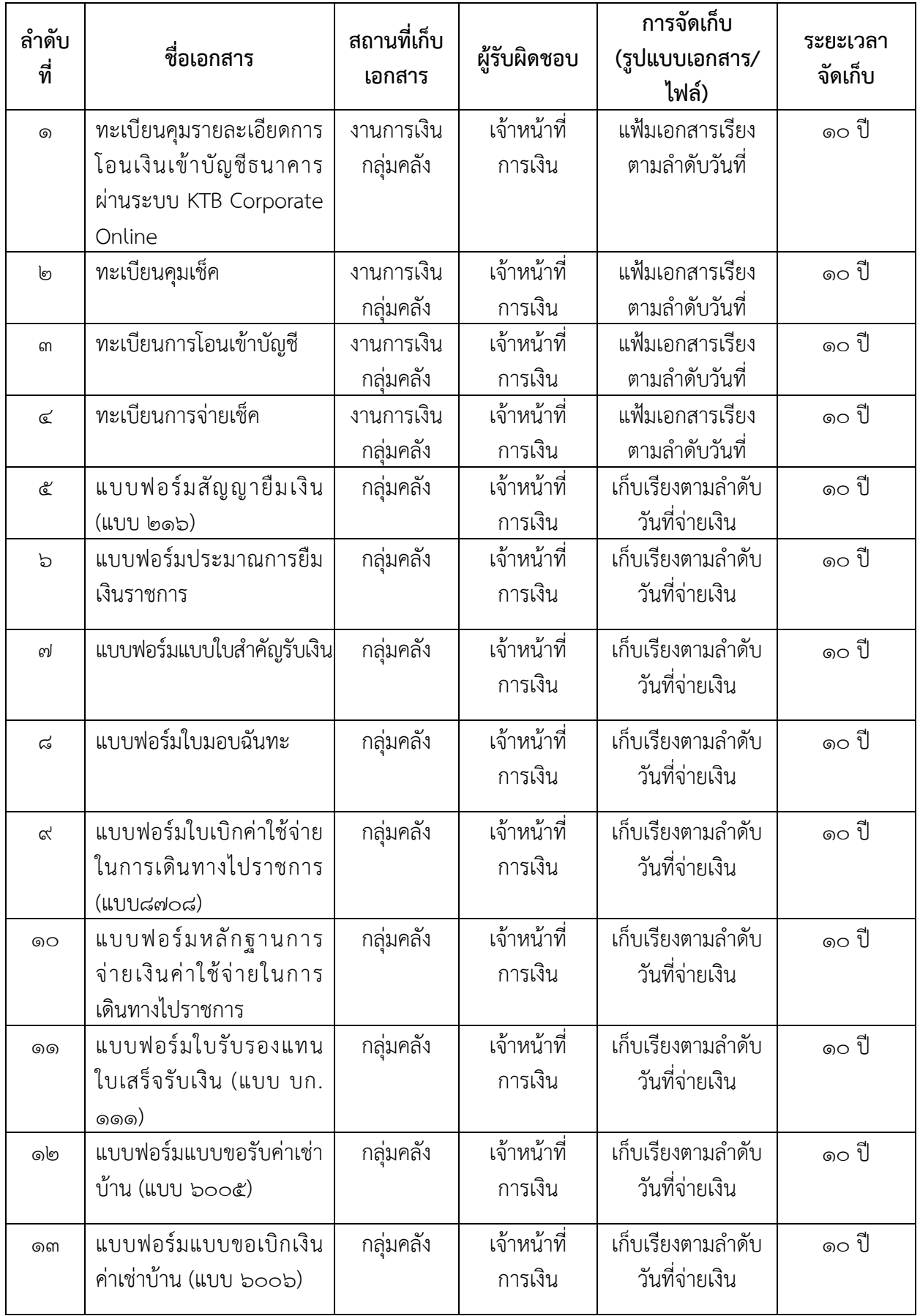

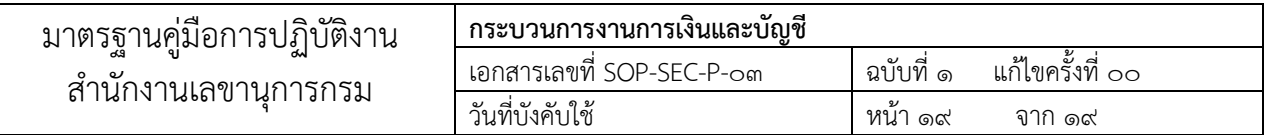

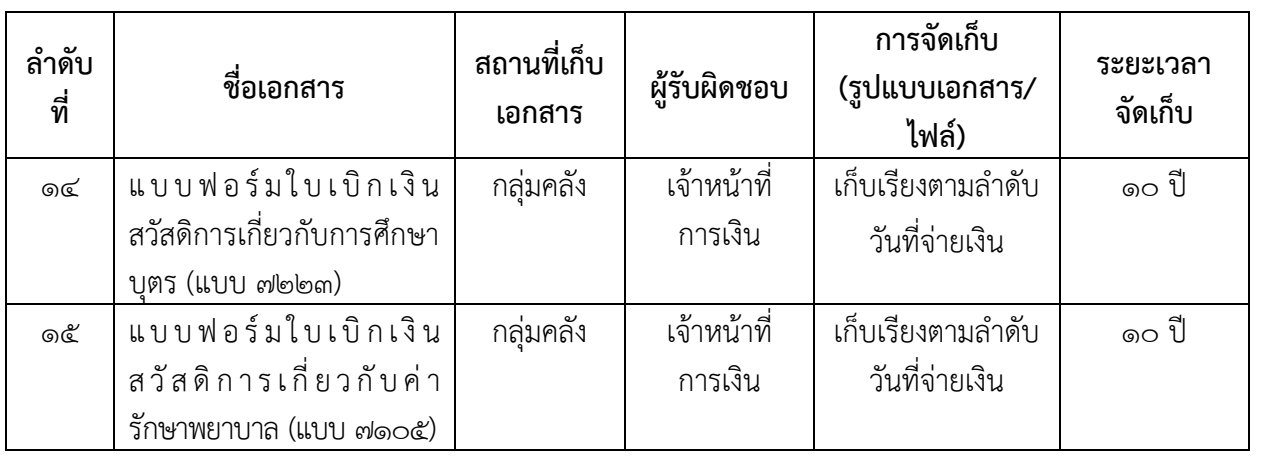

#### 9.2 ผู้มีสิทธิเข้าถึง

- เลขานุการกรม กรมสนับสนุนบริการสุขภาพ
- หัวหน้ากลุ่มคลัง
- หัวหน้างานการเงิน
- เจ้าหน้าที่การเงิน
- เจ้าหน้าที่บัญชี

# 10. ระบบการติดตามและประเมินผล

- รายงานผลการปฏิบัติงาน
- ดำเนินการตรวจสอบและประเมินผลการปฏิบัติงานตามมาตรฐานที่กำหนดไว้

# 11. ฟอร์มที่เกี่ยวข้อง

12. ภาคผนวก

-

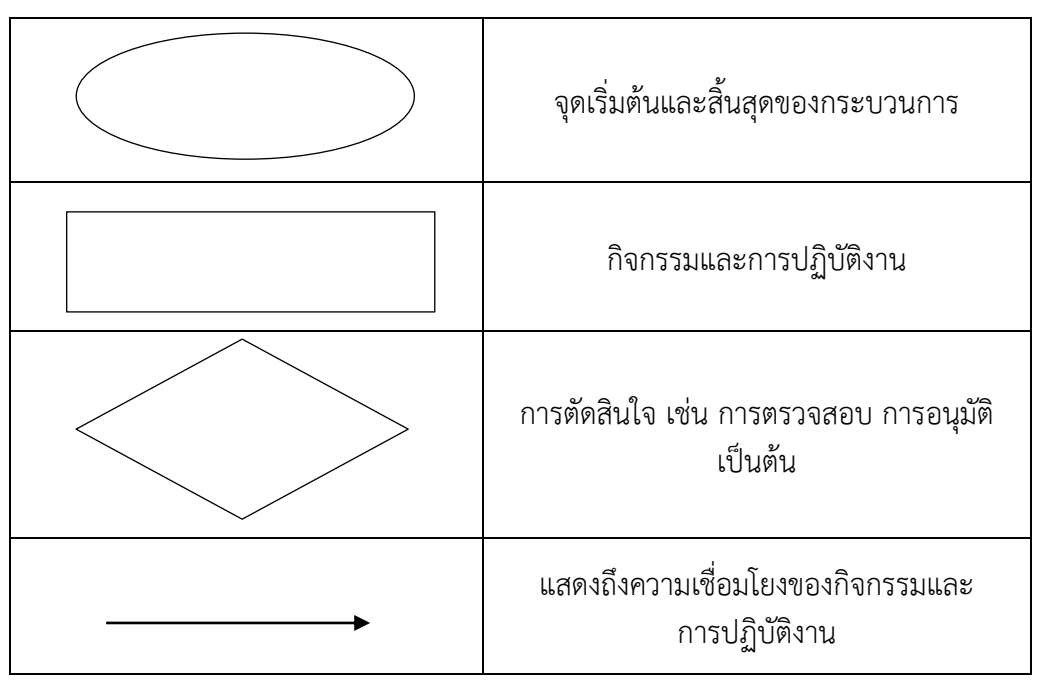

# สัญลักษณ์ที่ใช้ในการทำ Work Flow